## The benefits of online

- Completely paperless
- Zero rejections thanks to form validations
- Real-time tracking of applications
- No signatures required. Clients provide approvals via SMS

# Follow these six **simple steps**

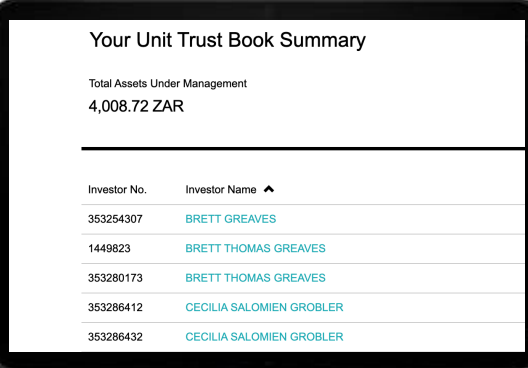

# HOW TO DO PAPERLESS ADDITIONAL INVESTMENTS

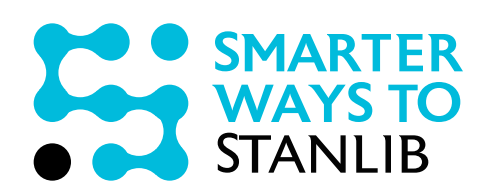

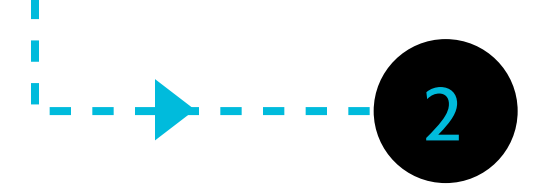

3

STEP 1: Login to *STANLIB Online* and select the client whom you would like to transact on behalf of

STEP 2: Click on *Transact now* within the Additional Investment tile

### Welcome to your portfolio.

H.

**Additional Investment Transact Now Pre-Populated Form** 

**Switch Transact Now** Pre-Populated F

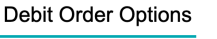

Once-off Debit Order **Canadian Recurring (Monthly) Debit Order** 

You have ability to either add money into one of a client's *existing funds* or create a *new fund*. If you select *new fund*, you have the ability to select new Unit Trust account or Tax Free account for the client.

#### STEP 5:

Admin assistants/business managers - login with your credentials and select adviser's name

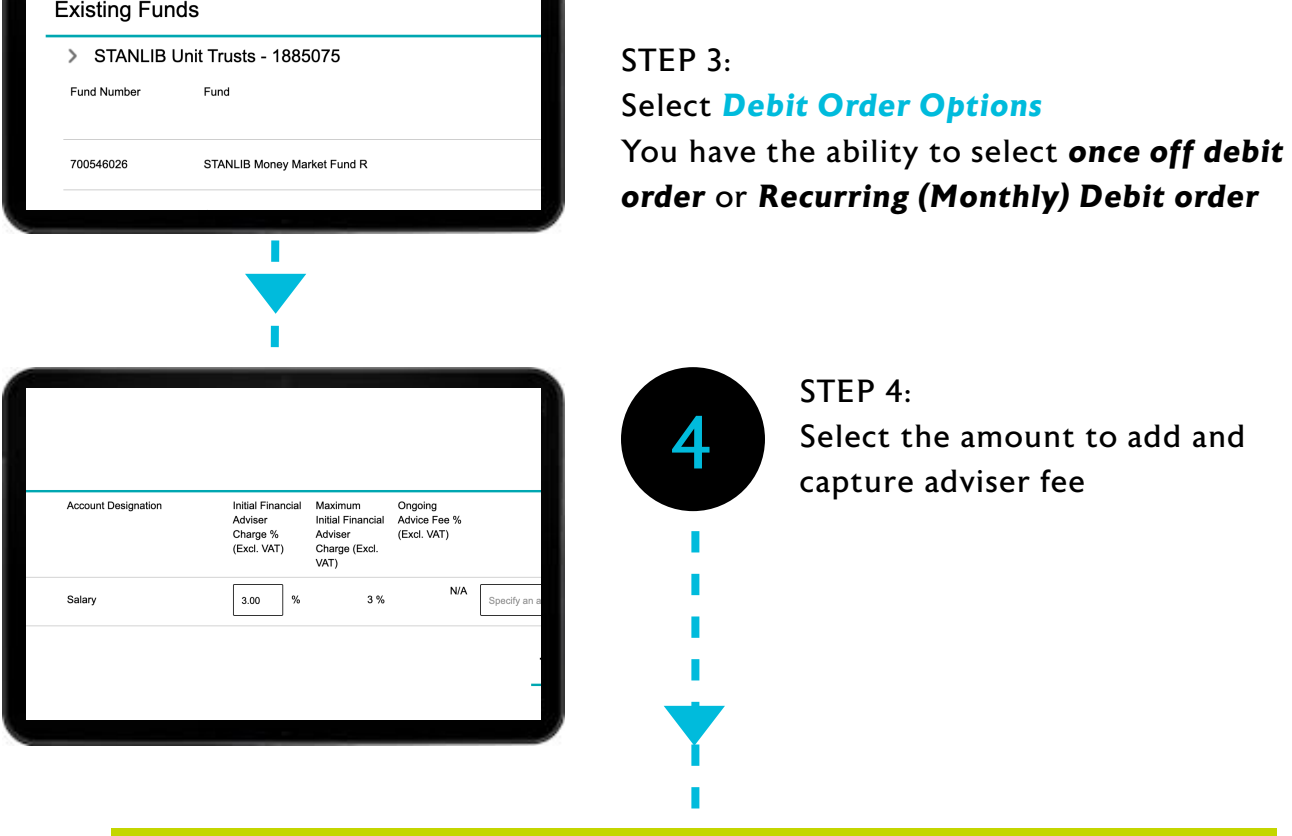

Capture the source of funds and select the bank account the client would like the funds to be debited from.

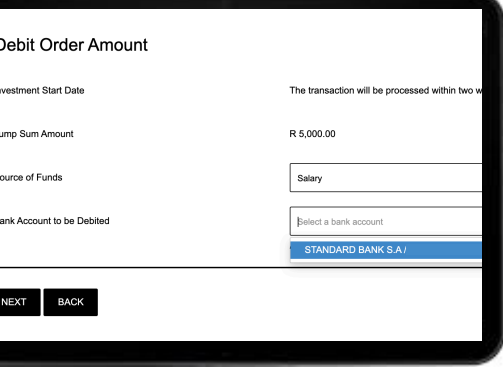

П

## **Note:** Please ensure the bank details are correct before you click the next button

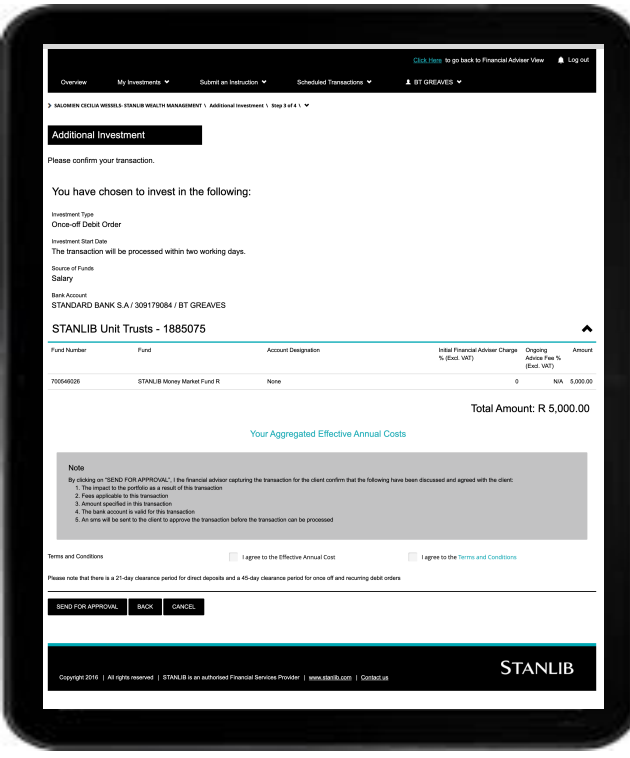

## STEP 6: Summary and submission for client approval Click to accept effective annual costs and terms and

**STANLIB** 

conditions before clicking on *send for approval*

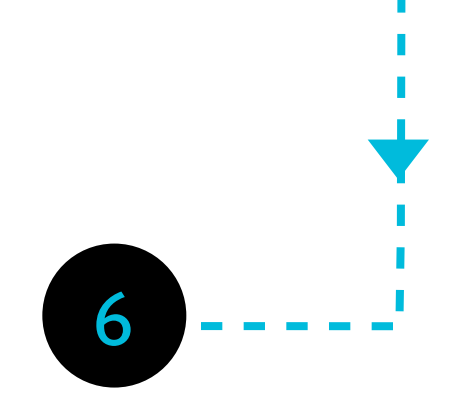

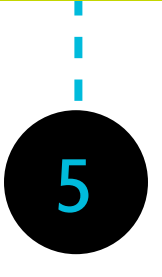

Note:

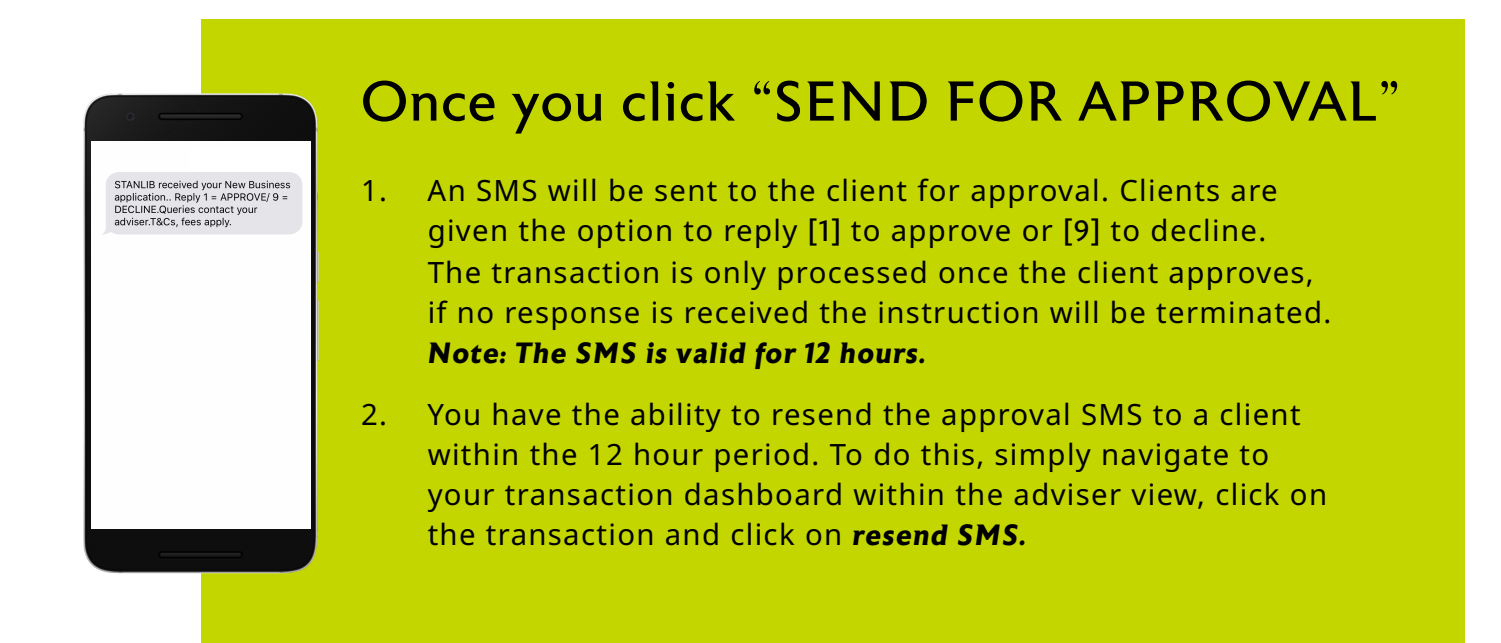

## NEED HELP?

If you would like more information or if you have any queries about the process that you would like assistance with, please let us know via: *Smarterways@stanlib.com*, the STANLIB broker line or your CLO.Thank you for choosing STANLIB and entrusting us with your investments.

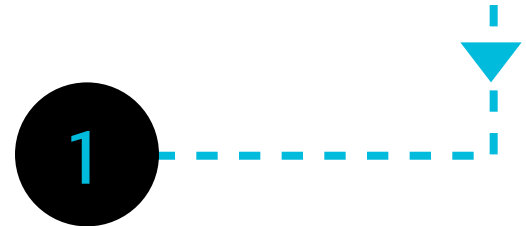